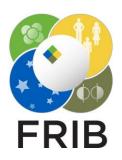

#### **Daniel Kaloyanov**

SpecTk 1.3.1 → 1.6.4

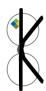

Facility for Rare Isotope Beams, Michigan State University, East Lansing, MI 48824 USA

6/26/2024

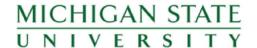

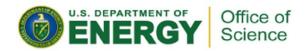

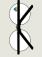

### Versions, Location

### Versions

- <u>1.3.2</u>
  - Fixed 3 bugs
- <u>1.3.3</u>

0

- Page Reordering
- <u>1.4.0</u>
  - Improvements to Page Reordering
  - Added a disable option
- 1.4.1
  - Added the Unstick tool
  - Spectrums no longer disappear when changes are made in SpecTcl
- <u>1.4.2</u>
  - Added an Append option
  - Improvements to Performance
- <u>1.4.3</u>
  - Added Remove Appended
  - Added the Disconnect and Reconnect option to refresh SpecTcl connection
  - Added ROI Print

Version 1.6.4 can be found <a href="Here">Here</a> or Locally at I:\projects\lisedev\Projects\SpecTk\\_Versions i:\projects\arisdaq\SpecTk\\_versions\/\user/arisdaq/SpecTk

- <u>1.5.0</u>
  - Added "Safe Mode"
    - Added Purge
- <u>1.5.1</u>
  - Grid Button added
  - Refresh Tool added
  - Added the SpecTk logo
  - Fixed the Clear selected/page options
- <u>1.6.0</u>
  - Addressed a graphing bug in SpecTk
- <u>1.6.1 1.6.2</u>
  - Fixed another graph display bug
  - Fixed a bug with changed directories
- <u>1.6.3</u>
  - Added Xamine Import and Export options
- 1.6.4
  - Added a help tool page
  - o 30% improvement to config load times

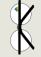

## SpecTk 1.3.2

## Bugs

- When Working with a 2D spectra the pressing the minus button would throw and error
- 1D log display wouldn't display properly
- 1D ROI fit

#### **Fixes**

- All spectrums were renamed to no longer contain two sets of colons
- A slight offset of 1e-9 was added to all 1D channels

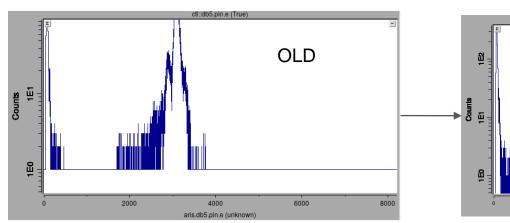

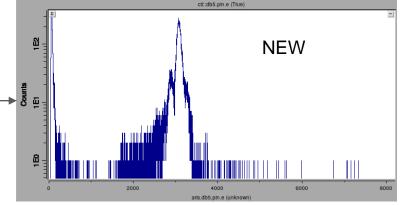

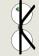

## SpecTk 1.3.3

### Page Reordering

- Reorder
  - Opens a window that lets the user select the order they want the page tabs to appear in
  - Configs are backward and forward compatible
- Alphabetical
  - Aligns the page tabs in alphabetical order

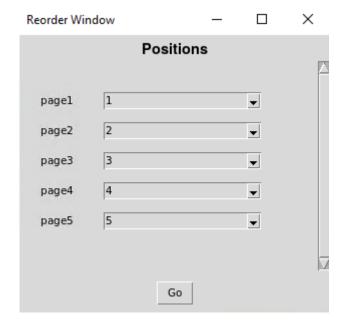

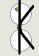

## SpecTk 1.4.0/1.4.1

### **Improvements**

- Updates to the UI
- Added an event check to make sure no pages could have the same position
- Fixed a bug with the client code now when a change is made in SpecTcl spectrums won't disappear

#### Disable

- It is important to make a backup of your config before using any new features
- You can Disable as many tabs as you would like
- Enabling is as easy as going into the Reorder window and just giving them a number

#### **Unstick**

Updates the Spectrum buttons when they get stuck

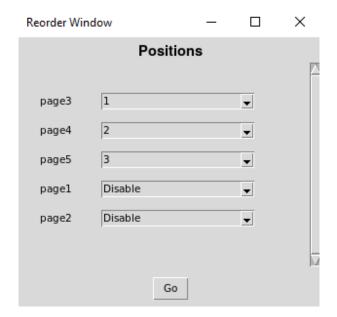

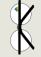

### SpecTk 1.4.2/1.4.3

### **Append**

- Before appending files there are two things too check:
  - Make sure the configs don't have matching page names
  - Makes sure they don't have matching spectrums
- Appending involves going into the file menu and selecting append then selecting the file
- If a save occurs while the file is still appended the appended file will merge with the original
- You can remove the appended file with the removed appended option under the tools menu
- If a new page was added during the merge it will stay
- · Append works with as many configs as desired

#### **Additions**

- Remove appended option under remove tools
- Disconnect and Reconnect option (refreshes SpecTcl connection)
- ROI Print option
  - Outputs all ROIs present to a csv file

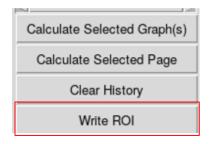

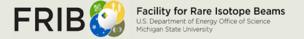

### SpecTk 1.5.0

### Safe Mode

- Checks to see if there is an empty ROI in the config file and removes it
- adds very little load time
- Is on if the Safe Mode box is checked

### Purge

- Located under Tools->Remove Tools
- Currently (v1.4.4 and earlier) waves are permanent
- Causes longer load time and increased memory use
- Purge will remove all waves not currently displayed, and their ROIs

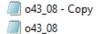

2/14/2024 2:19 PM 2/14/2024 2:17 PM SPK File SPK File 412 KB Ln 10786, Col 1
723 KB Ln 15588, Col 1

- 30% reduction in lines of code (config files are code)
- 45% reduction in file size

## SpecTk 1.5.1

#### **Grid Button**

 Added a button that lets grids be applied to all selected displays

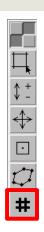

### Refresh Displays

- Displays often get stuck and don't allow the user to click on displays and change them
- Added a new tool that lets the user refresh all displays on a page
- When pressed it will quickly parse through all displays refreshing them

### **Quality of Life**

- Fixed the clear selected and clear page buttons
  - They no longer throw errors and will remove the data of selected displays/pages
- Added a dialog for ROI Write
  - Allows the user to choose file name and directory
- Created and implemented a icon for SpecTk
  - Allows the user to better recognize SpecTk in the taskbar

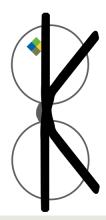

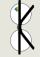

## SpecTk 1.6.0

# Bug

- SpecTk has been offsetting all channels by +1 in previous versions
- This was due to how the SpecTcl data in SpecTk was being processed
- It has now been corrected for both 1D and 2D spectras

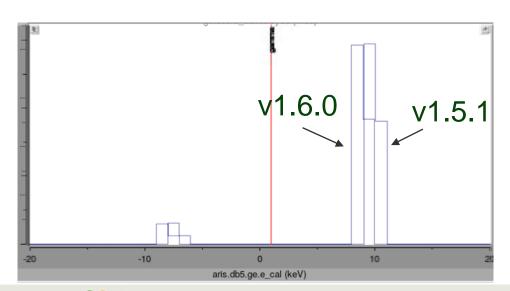

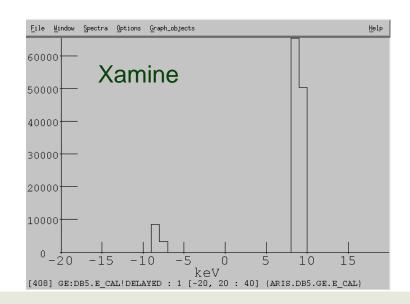

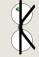

### SpecTk 1.6.1-1.6.2

### **Bug Fixes**

- Directory bug has been addressed
  - Occured when the directory a file pointed to changed ie.
     SpecTk/1.6.2→SpecTk Versions/1.6.2
- Graphing bugs
  - -1 index bug
  - Tail bug (The last data point of all spectra in previous versions was getting cut off because of the right shifting)

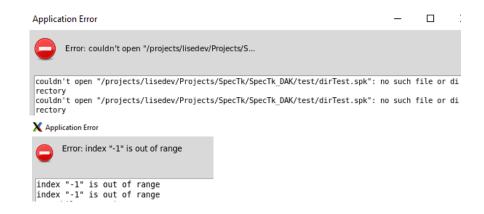

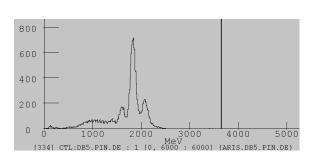

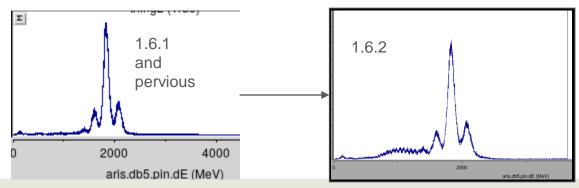

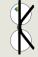

## **SpecTk 1.6.3**

### **New Functions**

- Xamine options added under file in SpecTk
  - To use exported saves go to Xamine->File->Restore
- Xamine Export
  - Selects the current page and exports as chosen name to the chosen directory
- Xamine Export All
  - Exports all pages to the current SpecTk directory with the name of each page as the file name
- Xamine Import
  - Chosen Xamine save is imported with the file name as the page name

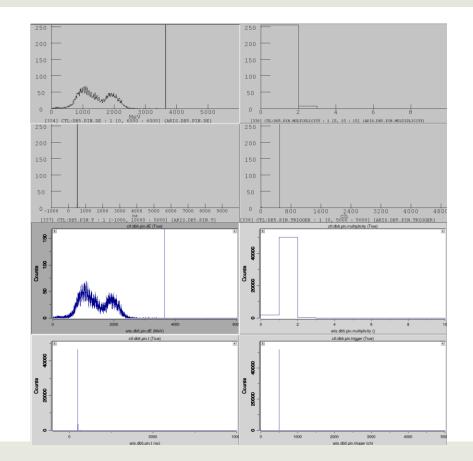

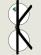

## SpecTk 1.6.4

### **Config Load Times**

- Configs can take very long to load ie. o48\_01 in version 1.6.3 takes about 104 seconds to load
- In version 1.6.4 that has been cut by about 30 seconds
- Further improvements are being worked on

### **Tool Help**

- Added a Help option under tools
- The help window describes the functionality of all the tools in the Tool menu

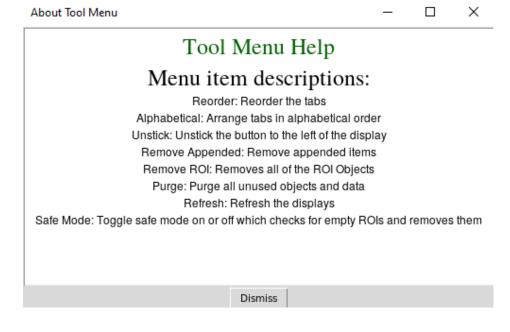

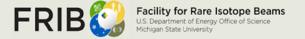